#### Weight Scale Setup

How to take Weighted value as input in Miracle Software? (Weight Scale Setup in Miracle)

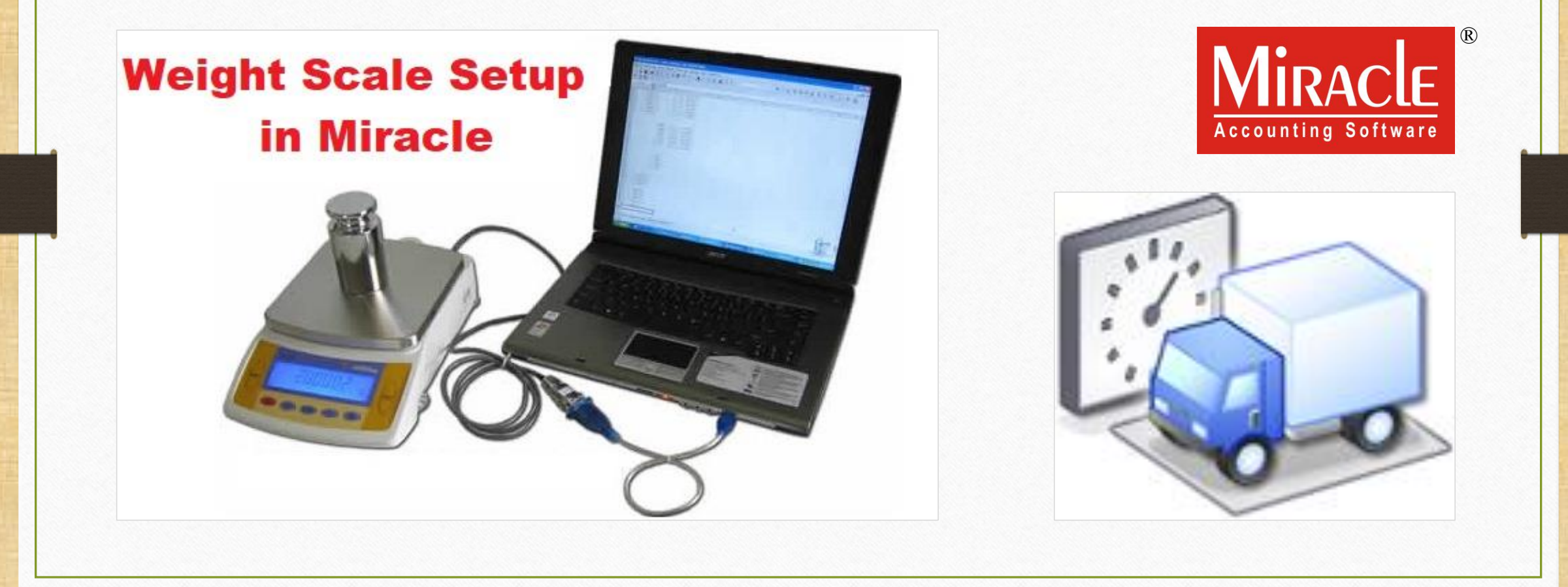

- As its name implies, this facility is used to convert the weight of **Weighbridge** or any **Weight Machine** into a numeric value inside Miracle Software.
- **W** This facility is given in Miracle Software as **Weight Scale Detail**.
- This facility is also useful for any **Retail Store** for automatic weight calculation.
- **This Weight Scale Detail setup is only available in Miracle Premium copy.**
- The following topics are covered in this document:
	- $\triangleright$  Setup for "Weight Scale Detail".
	- Checking Port Settings in Device Manager of the Computer.
	- $\triangleright$  The Port values insertion in Miracle.
	- $\triangleright$  Example of Sales Invoice.

# Setup  $\rightarrow$  Company Setup 3

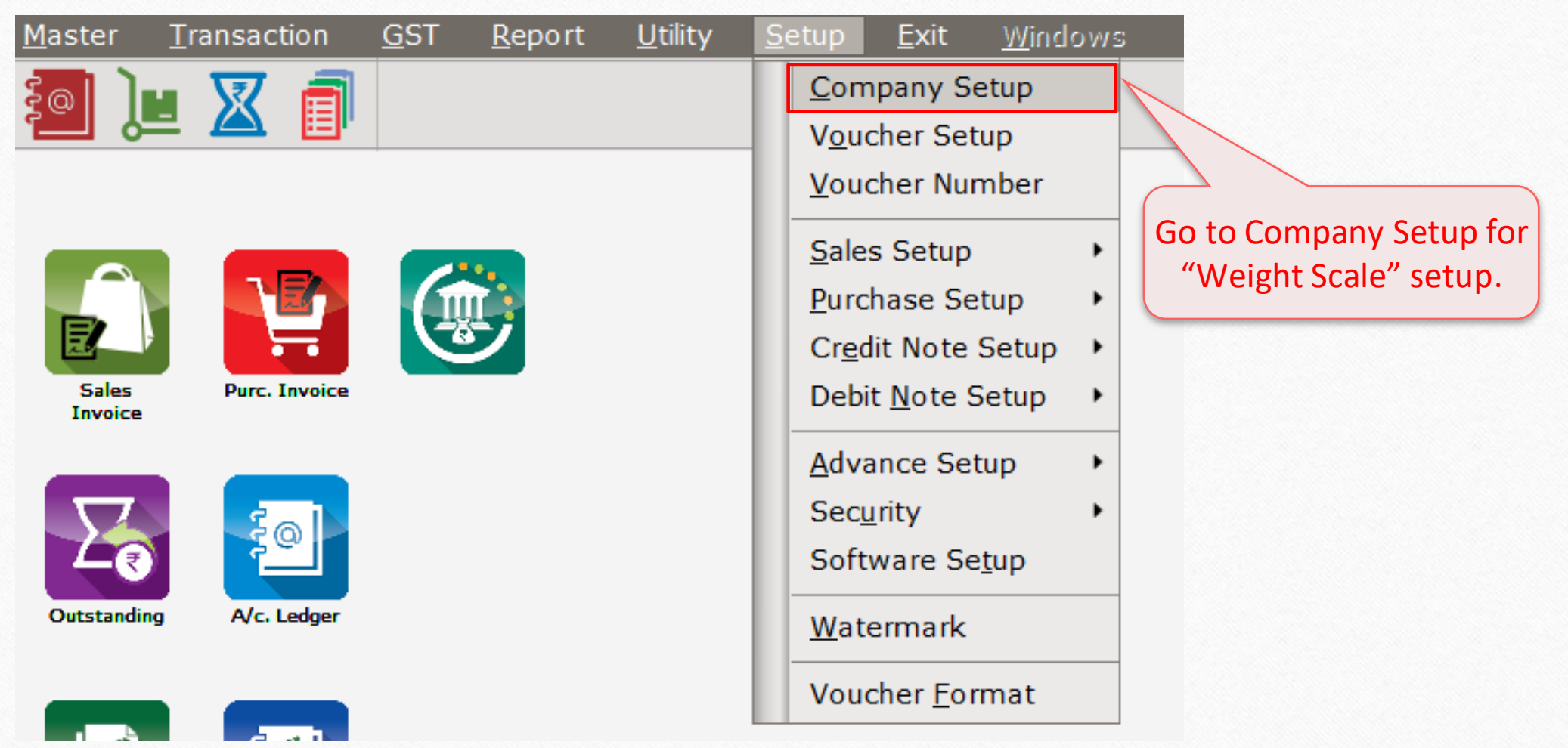

## Setup → Company Setup → Advance Setup 4

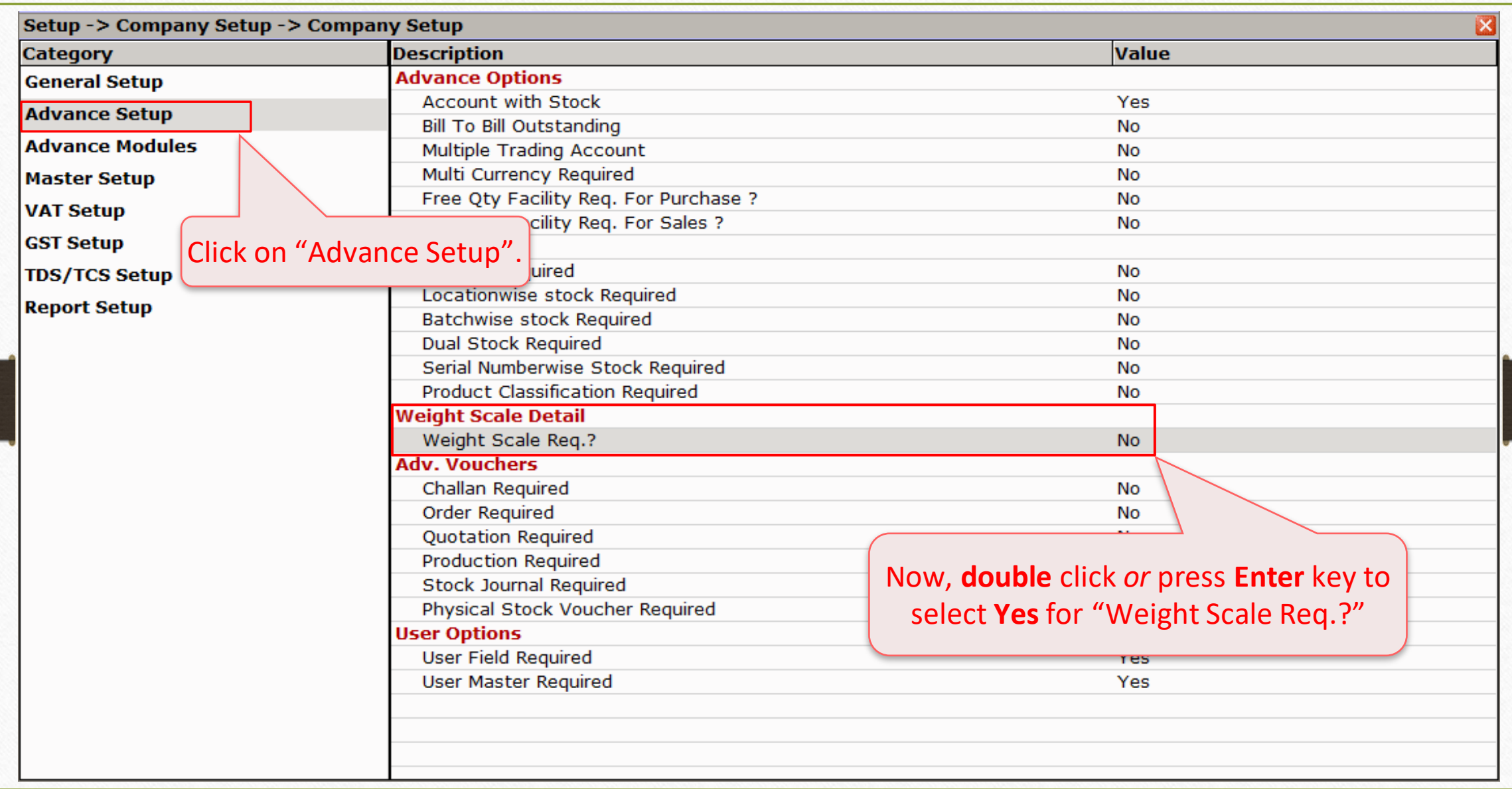

# Weight Scale Detail

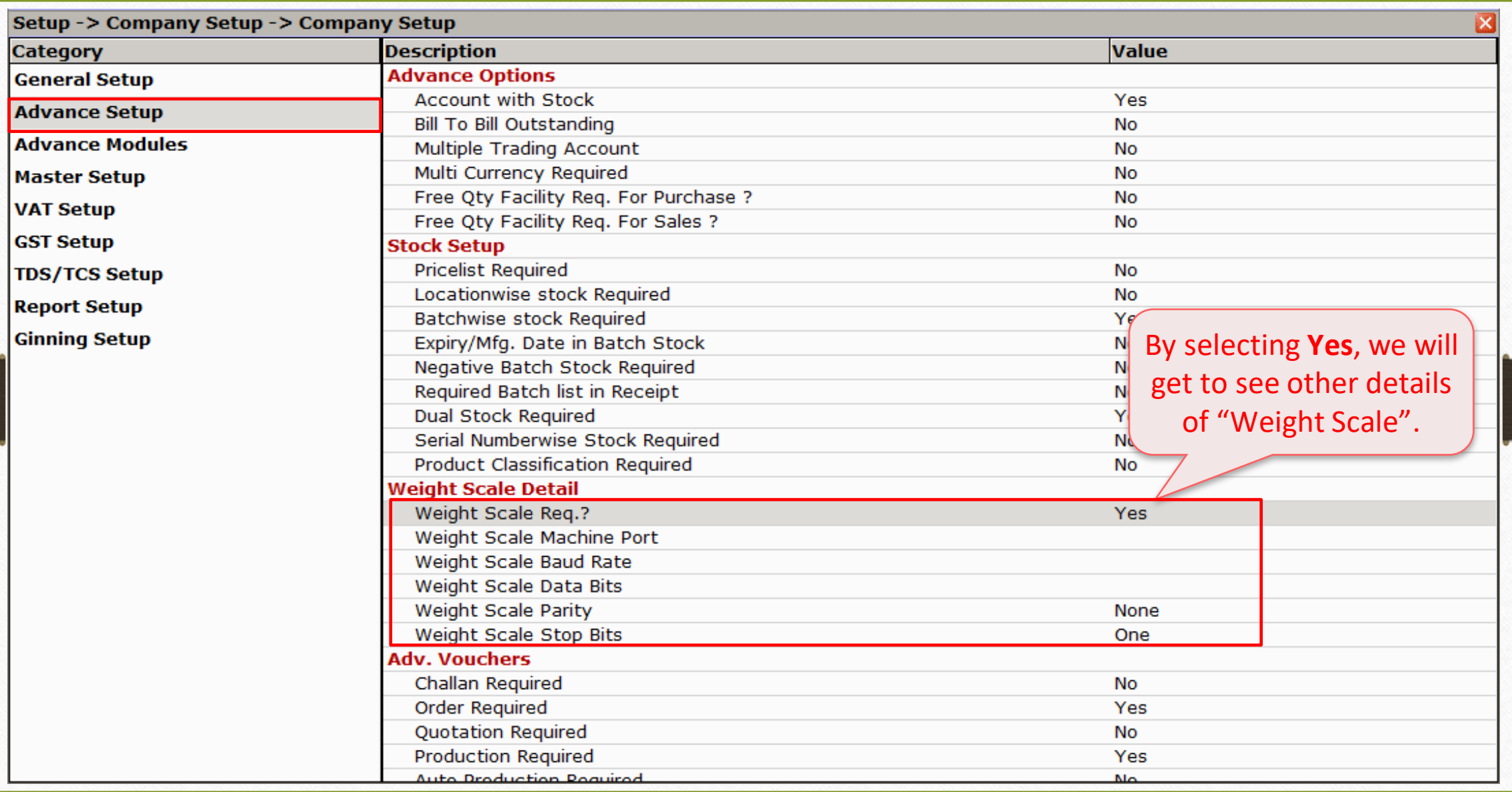

# Weight Scale Detail 6

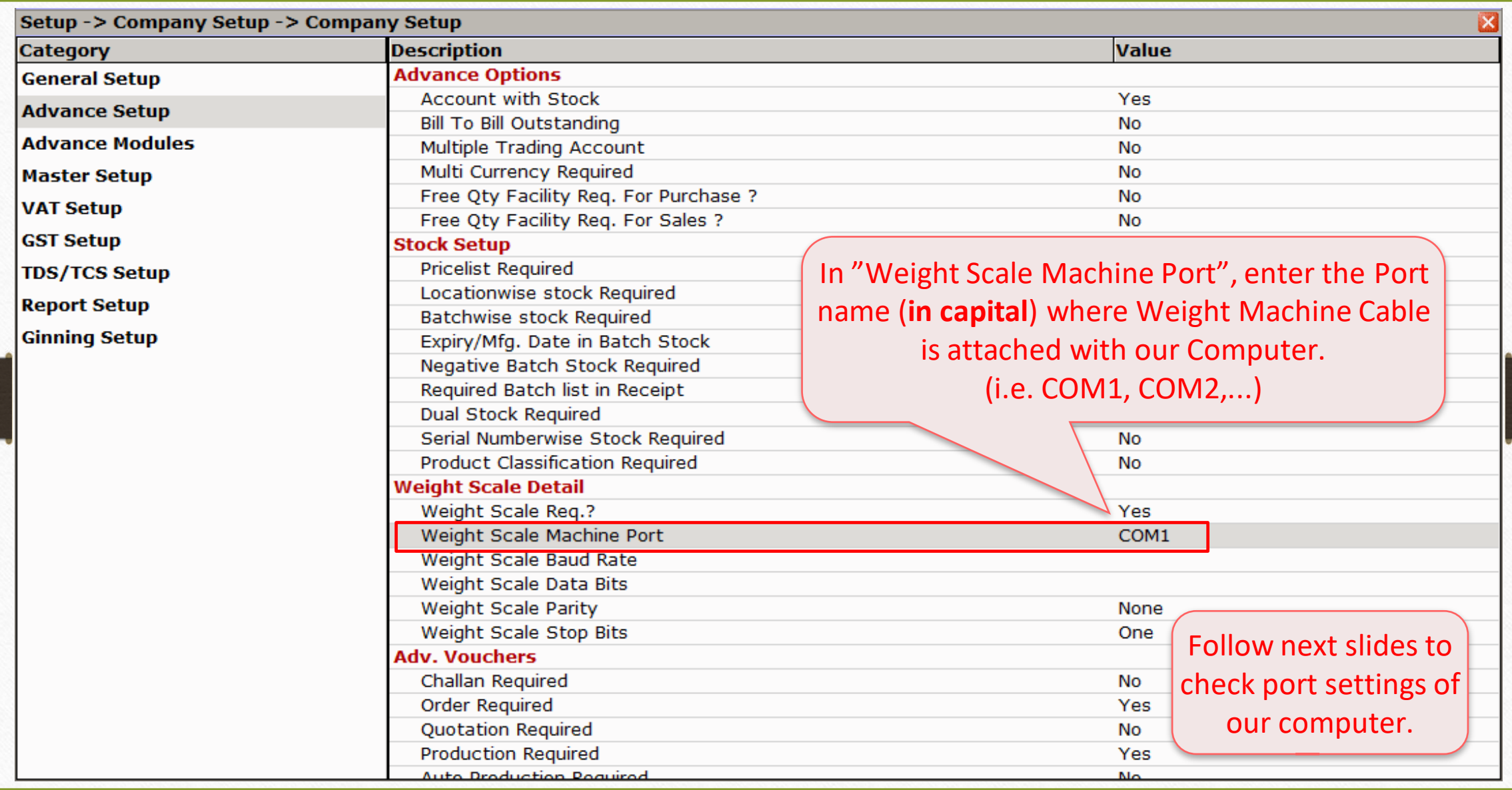

## This PC/ My Computer  $\rightarrow$  Device Manager 7

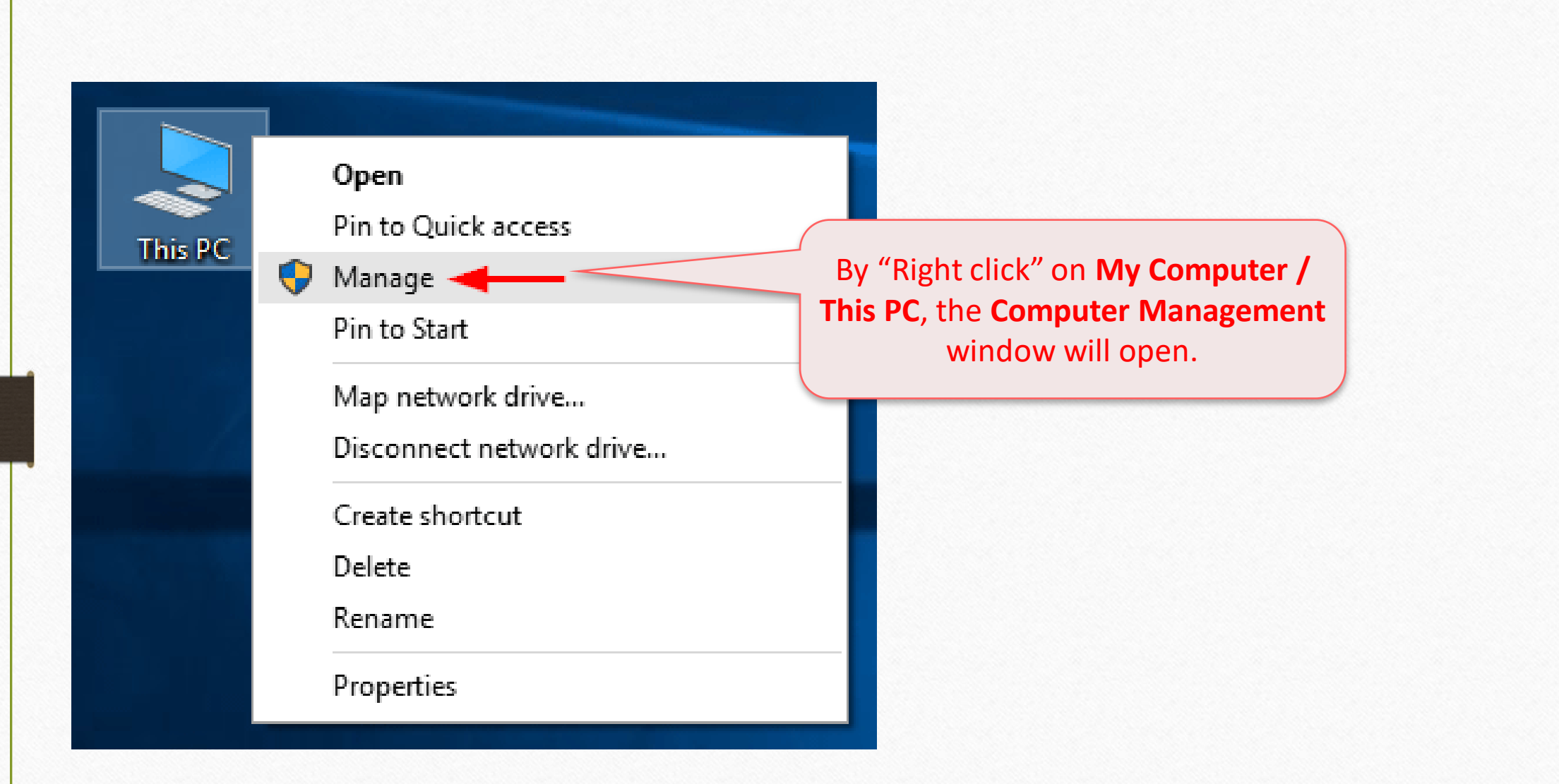

Device Manager  $\rightarrow$  Ports (COM & LPT) 8

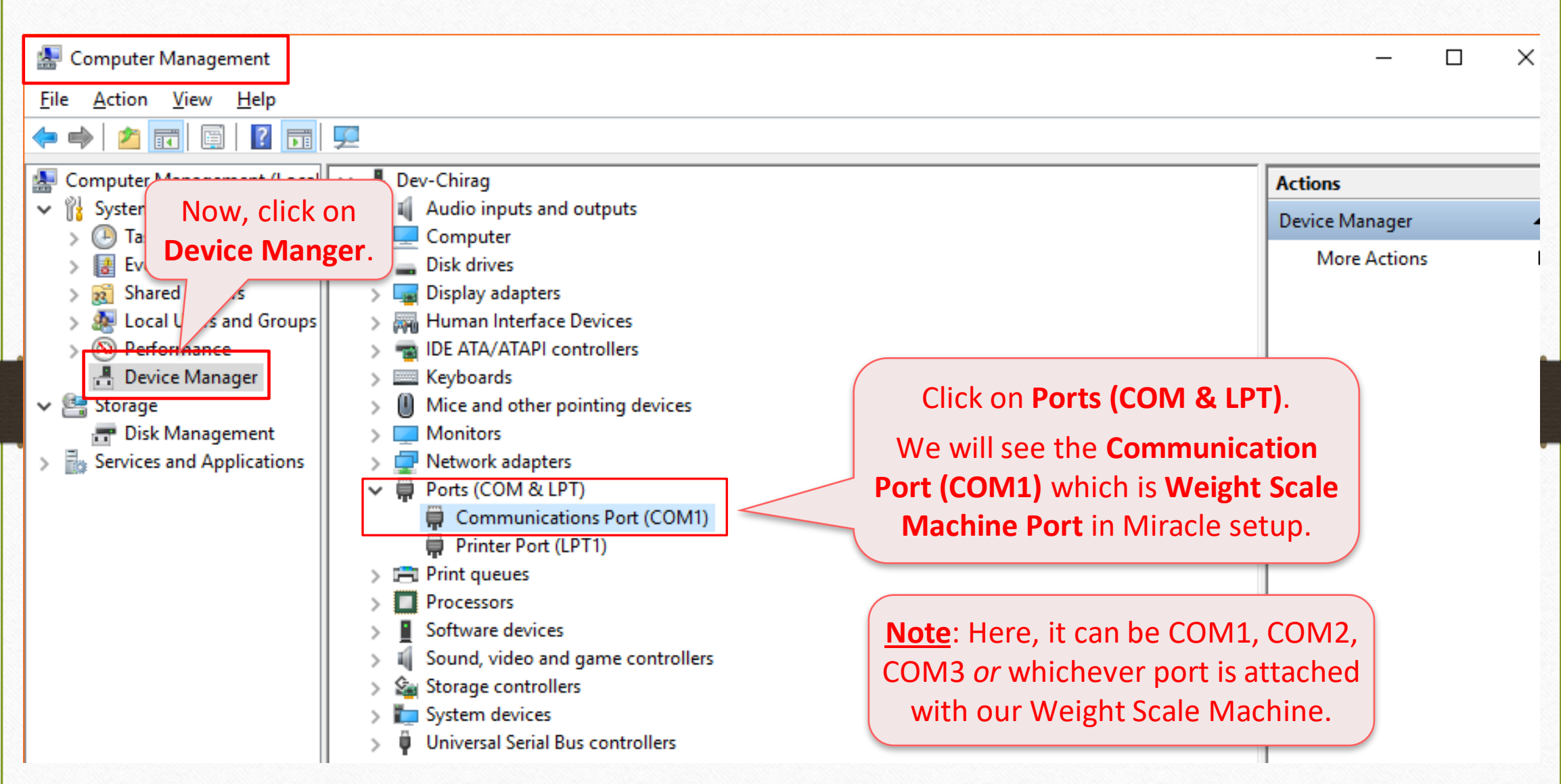

#### Device Manager 9

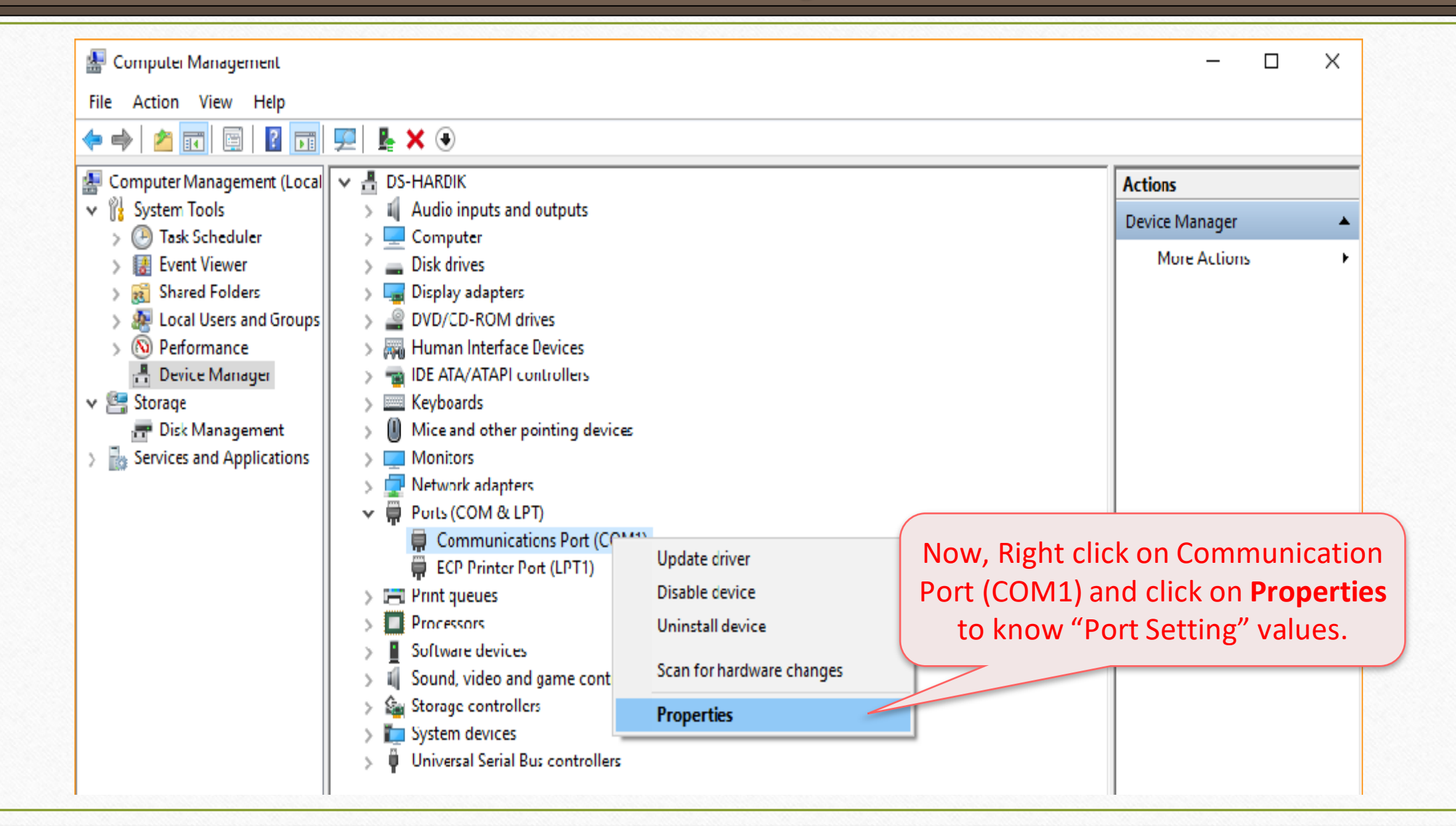

Device Manager  $\rightarrow$  Ports (COM & LPT) 10

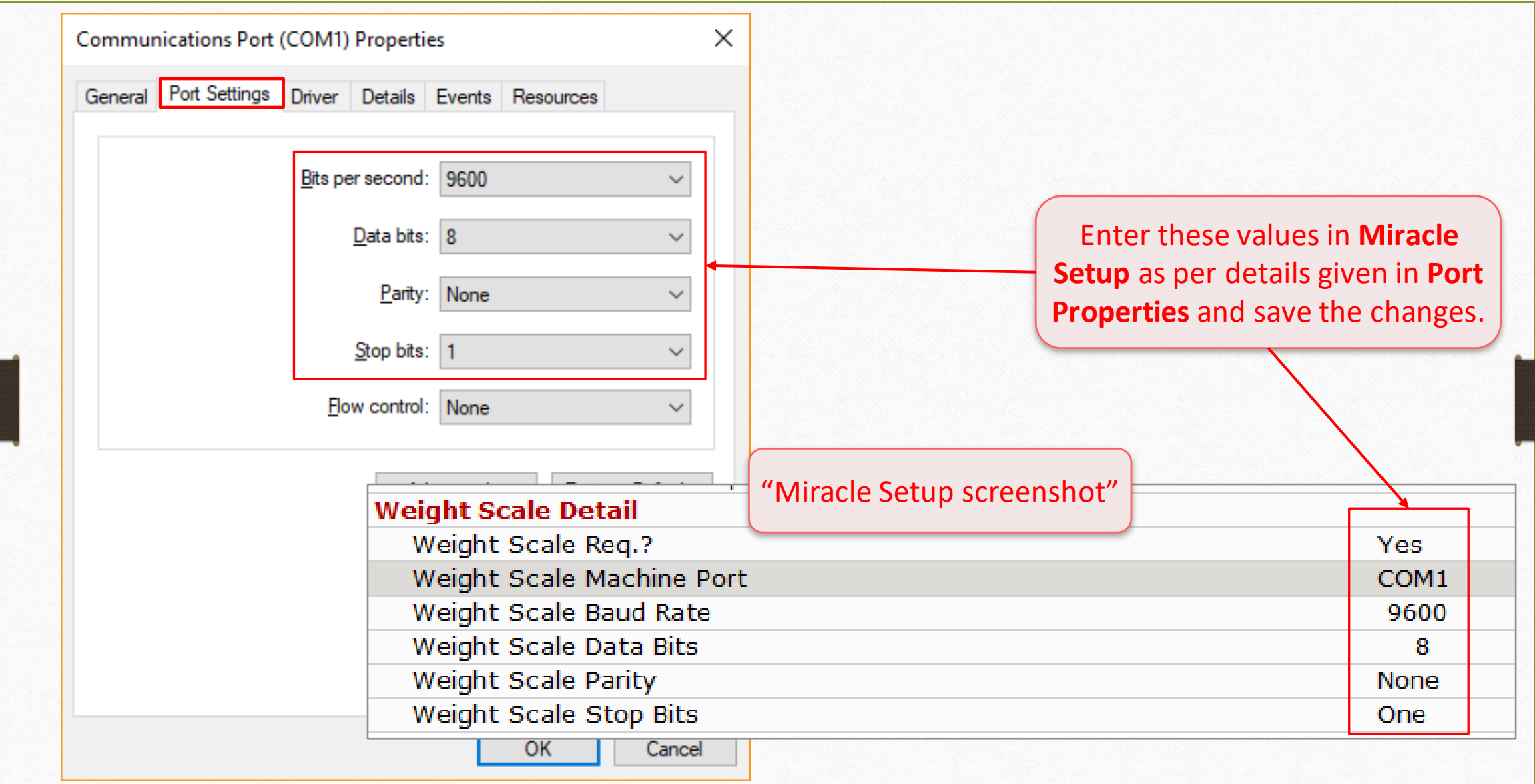

## $\text{Setup} \rightarrow \text{V}$ <sup>11</sup>

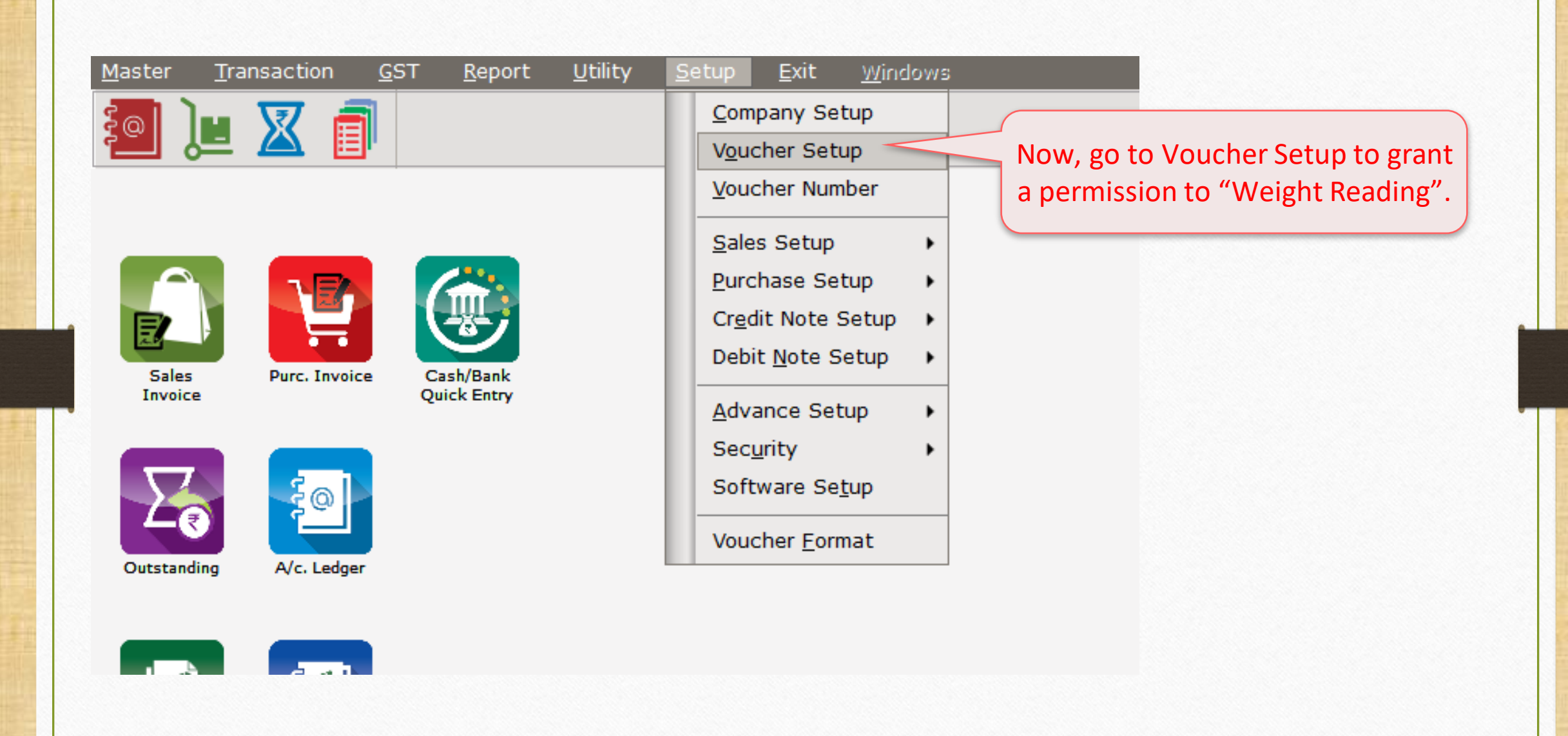

# Setup  $\rightarrow$  Voucher Setup

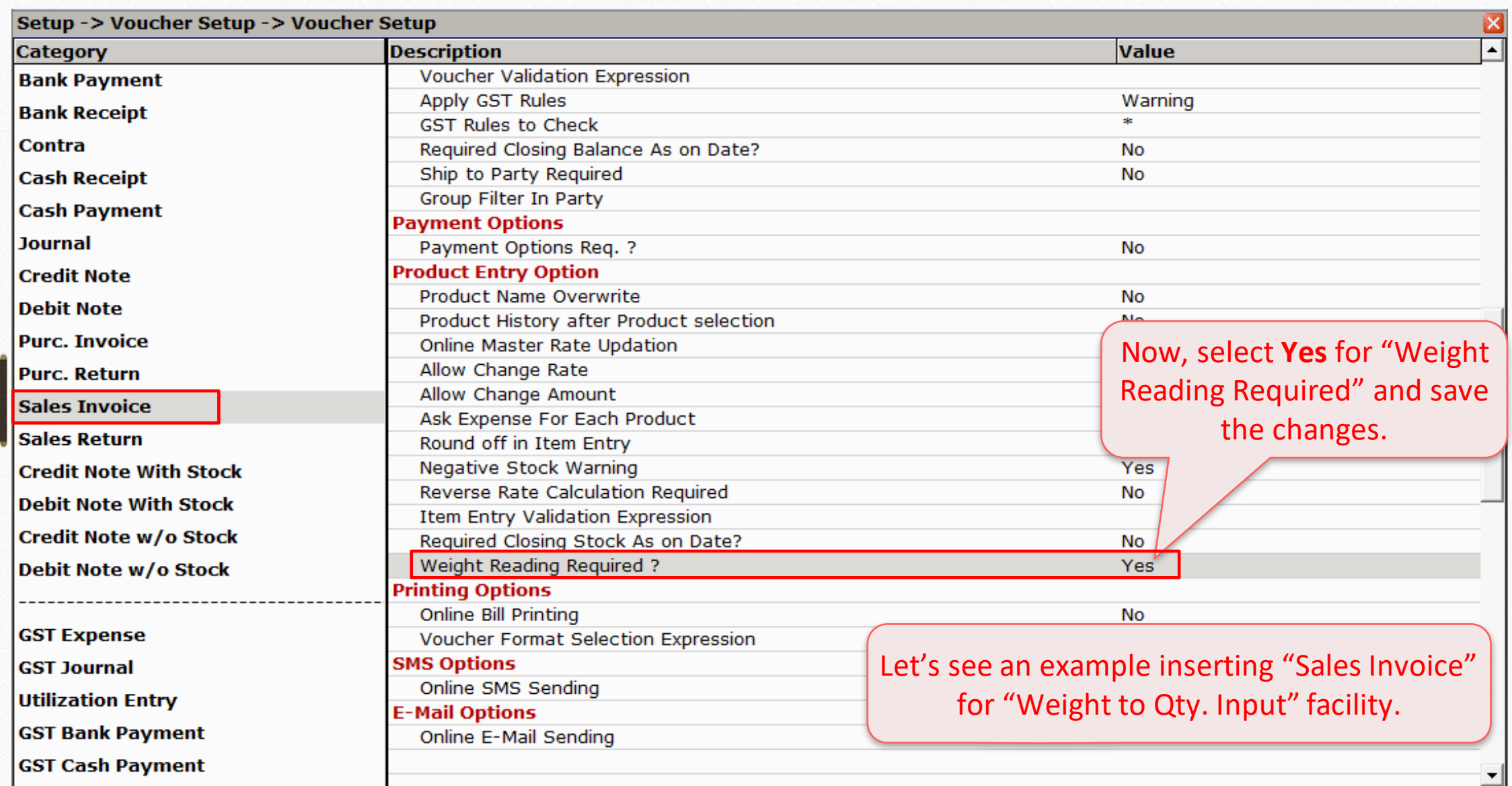

## Sales Invoice

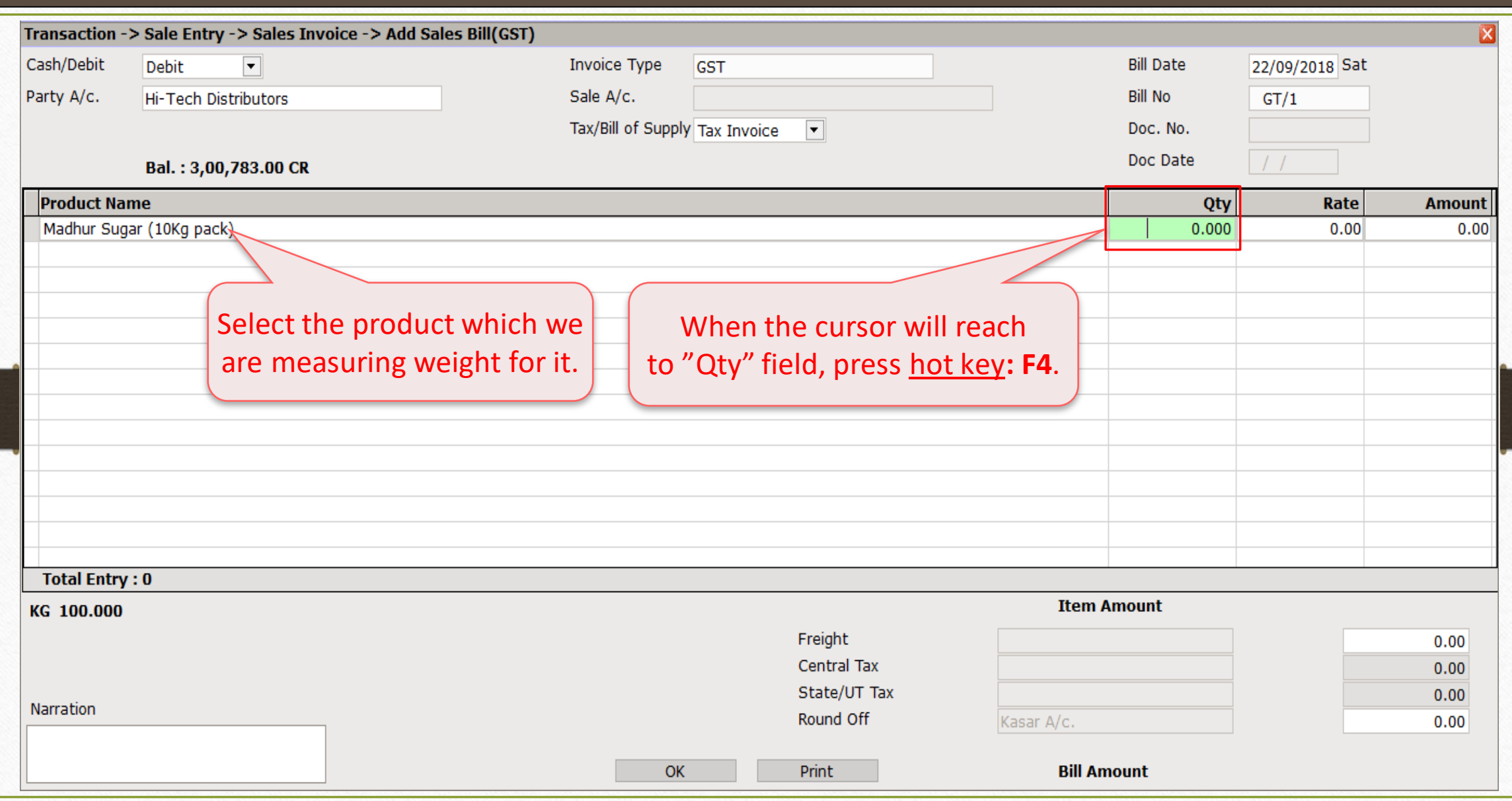

13

Weight Scale Input (Numeric Values) 14

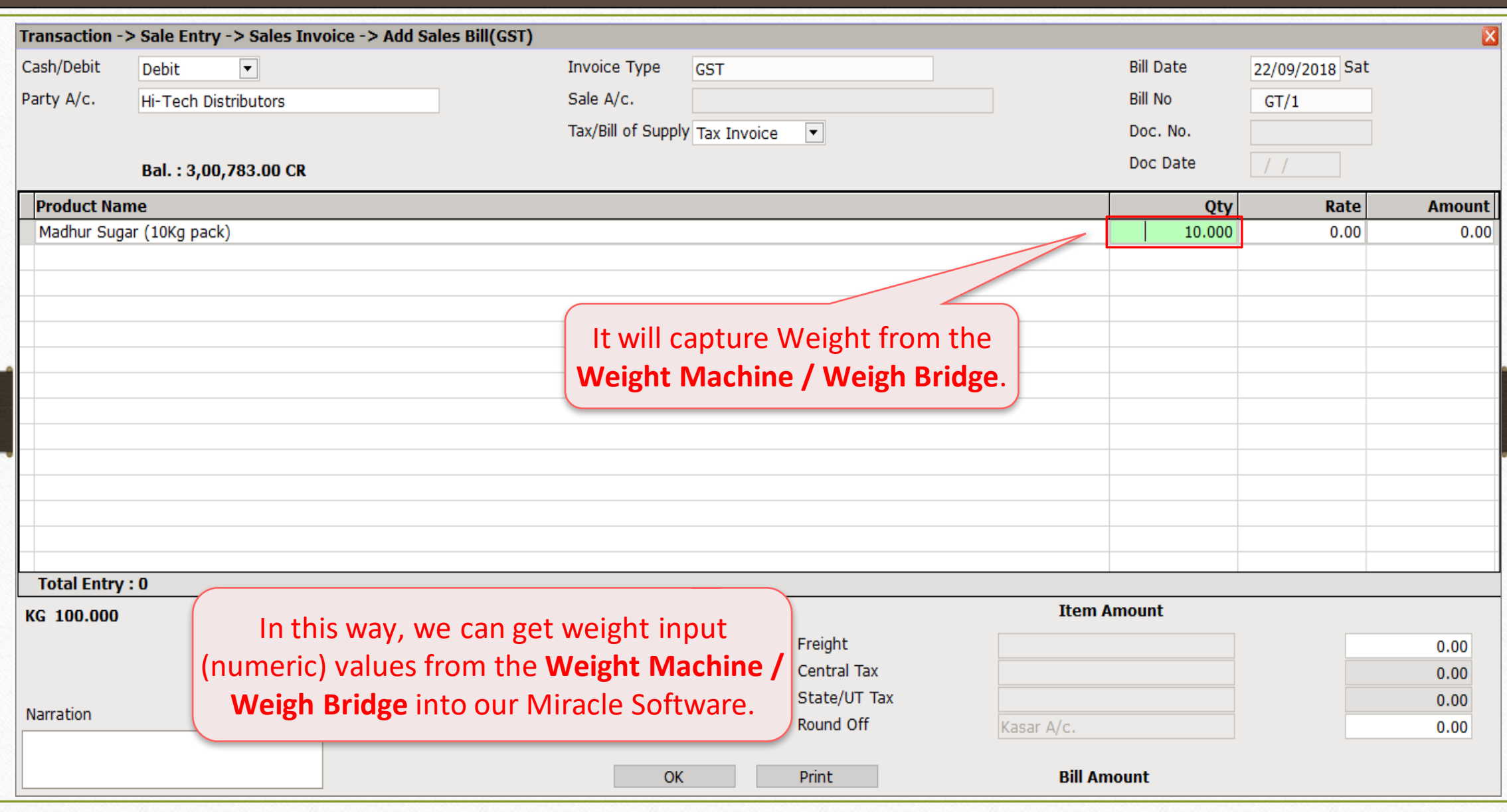

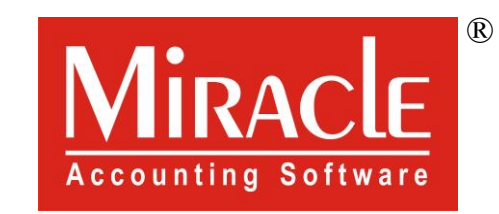

# thank you!